# **Searching in Model RealTime**

"seek and you will find"

Updated for DevOps Model RealTime 12

Mattias Mohlin

#### **Documentation**

### ▶ For full Search documentation refer to the Help

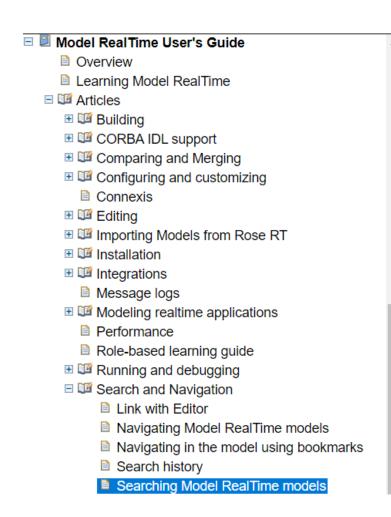

Model RealTime User's Guide > Articles > Search and Navigation

### **Searching Model RealTime models**

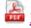

Model RealTime Search

This document describes the various search commands that are available in DevOps Model RealTime. The document also provides guidance for when to use the different search commands and hints for how to best find the items you are looking for in your model.

If you don't have time to read the complete document above, you can get an overview by viewing this presentation instead.

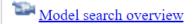

Filtering search results

#### Overview

- ▶ Model RealTime provides multiple search commands
  - There are usually more than one way to find the element you are looking for, but depending on situation some commands may be more efficient than others
  - Look upon the multiple search commands as multiple tools in your toolbox (you are more efficient than if you only had one tool for all tasks, but you need to know how to use them!)
- ▶ Three categories of search commands
  - Index-based

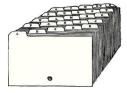

Uses a search index. Fast, once the index is up-to-date. Limited search criteria (can only search on the information that is indexed, such as element name). Index is stored in workspace.

Example: Search Field

Memory-based

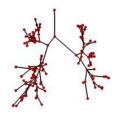

Uses the model loaded into memory. Fast, once the model has been loaded (e.g. using Load UML Models). Custom search criteria can be used.

Example: Find Triggers

View-based

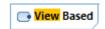

Uses what is shown in an editor.

Example: Incremental Diagram Find

### Search Field

- ▶ General purpose searching in models
  - Index-based search command (index build in background)
  - Runs a search without use of modal dialogs
  - Automatic proposals popup for common and recently used search terms
  - Support for filtering the search result (including negative filters)
  - Support for invoking Replace on the search result
  - Can search either verbatimly (default) or on multiple words separately
  - Set the scope where to look for matches
  - The most powerful search command can search in references, TC settings, and projects external to the workspace.

This command should be your default way of searching for something in Model RealTime!

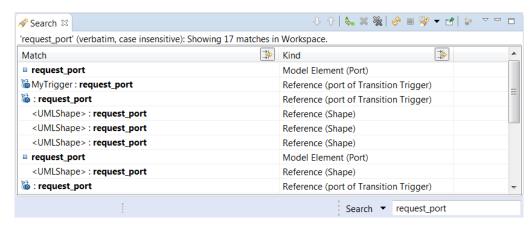

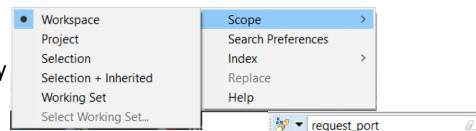

#### Find NamedElement

- Finds an element with a certain name
  - Index-based search command
  - Shows matches in dialog as you type
  - Best to use when you are looking for one particular element in the model

Filters for what is commonly used in RT models

Use as narrow search scope as possible

Search string may use wildcards for pattern searches

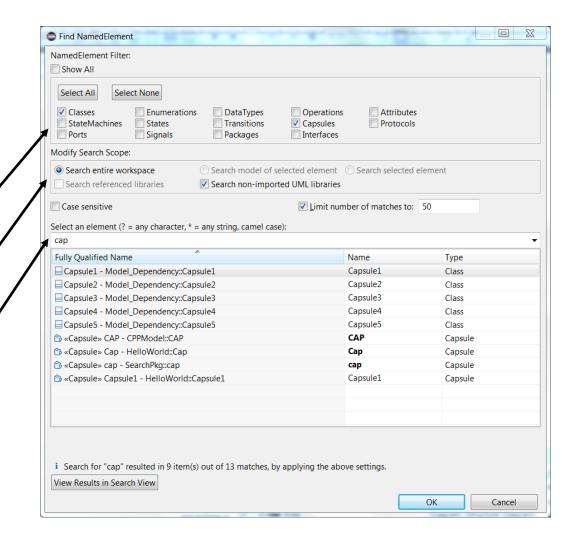

# Select Element Dialog

- ▶ Finds an element to use in some context other than searching
  - Example: Press the Set button to set the type of an attribute
  - Think about this as a simplified Find NamedElement dialog

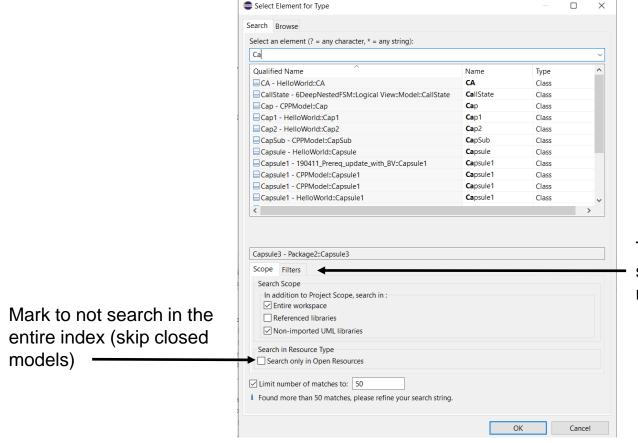

This dialog is not RT specific so there are many more filters here

# Find/Replace & Model Search Dialogs

- ▶ Finds elements with a certain name Find/Replace Index-based search command Search string (\* = any string, ? = any character): ✓ Case sensitive Matches are shown in the Search view when the Whole words only ✓ Use verbatim search Search Model Elements Search Text Elements dialog is closed ✓ Select/Deselect All Total ✓ Select/Deselect All ✓ Interface ✓ Code snippets ✓ Port Similar to use of Search field, but requires settings ✓ Comments ✓ State Machine ✓ Transition Shape on diagram to be made before searching Stereotypes, keywords, native types Search for model element references Search in Transformation Configurations Scope: ▶ Finds texts in the model Selected element | CPPModel | > Include Inherited <u>Project SubstitutableType</u> Also index based ○ <u>W</u>orkspace Workspace and external projects Working Set No Working Sets Choose... Looks in code snippets, comments etc. Limit <u>n</u>umber of matches to: 500 Often better to use the Search field instead! Search Cancel
  - Click "Replace" instead of "Search" to iterate the search result and replace the found name or text with some other string

Replacing

# Modeling References

- Finds model references to an element.
  - Index-based search command
  - Available in the context menu of a model element (in the Navigate submenu)
  - Answers the question "Where in the model is this element used?"
  - Note: Only model references are found not textual references (for example from code snippets). The command Code Snippet References can be used for that. It is based on CDT:s References command (and hence requires presence of generated C++ code).
  - For elements that have a name, you can instead use the Search field to find the references (filter the Kind column to only show reference matches)

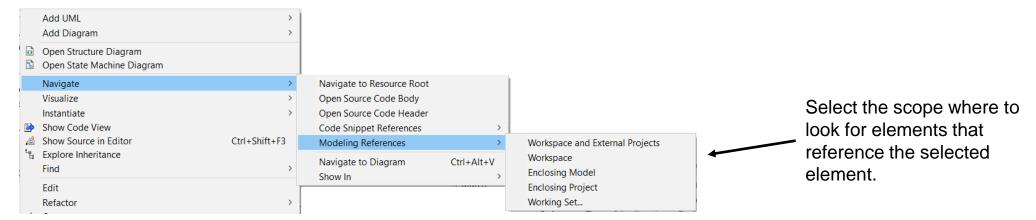

# Find Triggers

- ▶ Finds transition triggers for a selected element
  - Memory-based search command
  - Available in the context menu (in the Find submenu) of a port, protocol event or trigger operation

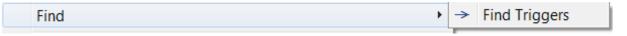

#### Protocol event

Finds the transition triggers which trigger on the protocol event.

#### Behavior port

Finds the transition triggers which trigger when an event arrives at the port.

#### Trigger operation

Finds the transition triggers which trigger when the trigger operation is called.

 Found triggers are listed in the Search view together with related information.

Navigate to it by double-click (or in Navigate context menu).

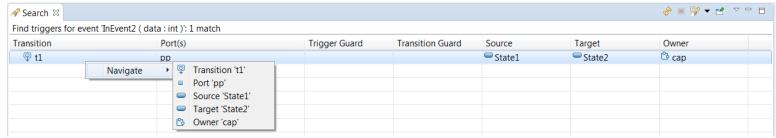

# Find Triggering Events

- ▶ Finds the events which may trigger a transition
  - Memory-based search command
  - Available in the context menu (in the Find submenu) of a state, state machine or capsule/class

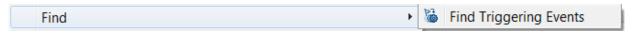

State

Finds the events which may trigger a transition when the state is active.

State machine

Finds all events which the state machine can handle.

• Capsule or class with state machine
Finds all events which the state machine of the
capsule/class may handle.

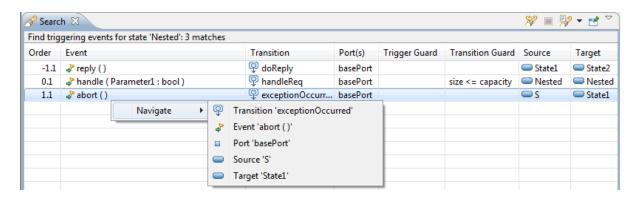

#### Find Connected Ports

- ▶ Finds the ports which a selected port may communicate with
  - Memory-based search command

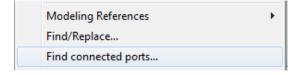

- Available in the context menu of a port (both in diagrams and in Project Explorer)
- You can choose to traverse relay ports

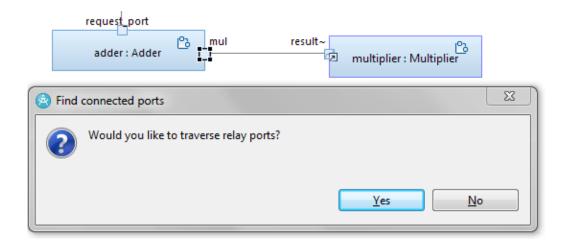

Found ports are listed in the Search view

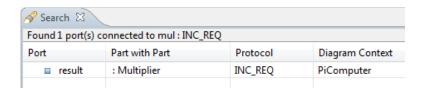

# Incremental Diagram Search

- ▶ Finds texts shown in a diagram
  - View-based search command
  - Same keyboard accelerators as for text editors (Ctrl+J for forward search and Ctrl+Shift+J for backwards search)
  - In particular useful for finding texts in big and cluttered diagrams
  - Works also in derived diagrams such as browse diagrams

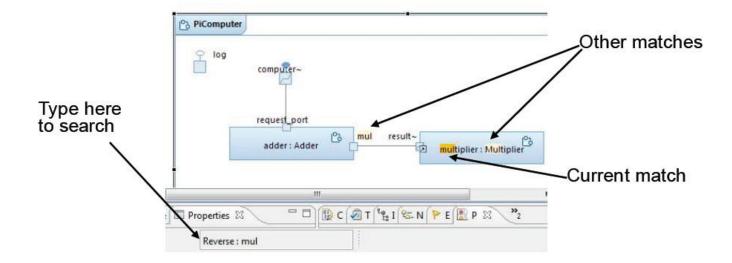